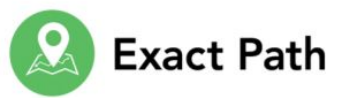

# **Keep Learning Going at Home**

### **Get to know Edmentum Exact Path!**

This year, we are using an online learning program from Edmentum called **Exact Path**. This exciting digital tool personalizes learning **in reading and math**. It starts by targeting each student's academic strengths and weaknesses using his/her individual MAP Score, and then it prescribes a tailored playlist of lessons, practice, and short quizzes at their learning level. Students can earn rewards and monitor their own progress each step of the way. Your student will be using this program at school, but he or she can also continue learning at **home**.

#### **Where can my student find his or her work?**

Your student will primarily work within his or her unique **learning path**, which is based on assessment results for each available subject. Within a learning path, no more than four skills will ever display at once. Each skill could consist of a lesson, practice, and a quiz. Outside of the learning path, a student might also receive additional **assignments** from a teacher.

#### **How will the learning path change as my student keeps working?**

After completing each set of skills displayed in the learning path, a short Progress Check will be unlocked. This will assess a student's understanding of the skills he or she just learned and determine if additional review is needed or if the student is ready to move ahead. If the student does not master a skill, he or she will receive a prerequisite skill known as a Building Block to help shore up foundational concepts. Additionally, your student's teacher will be notified and will be able to intervene via offline instruction or choose to create a digital assignment the student can complete within Exact Path.

#### **Where can my student see his or her progress?**

The Rewards area tracks all progress and skill mastery the student has made in Exact Path.

• **Mastery Trophies:** Students must earn 80 percent or above on each skill within the Progress Check in order to earn a Trophy for that skill.

## **Use these instructions to have your child login from home.**

-------------------------------------------------------------------------------------------------------------------------------------------

- **● Go to [CLEVER.COM](http://clever.com/)**
- **● Click the blue "Log in as a student" button at the top right**

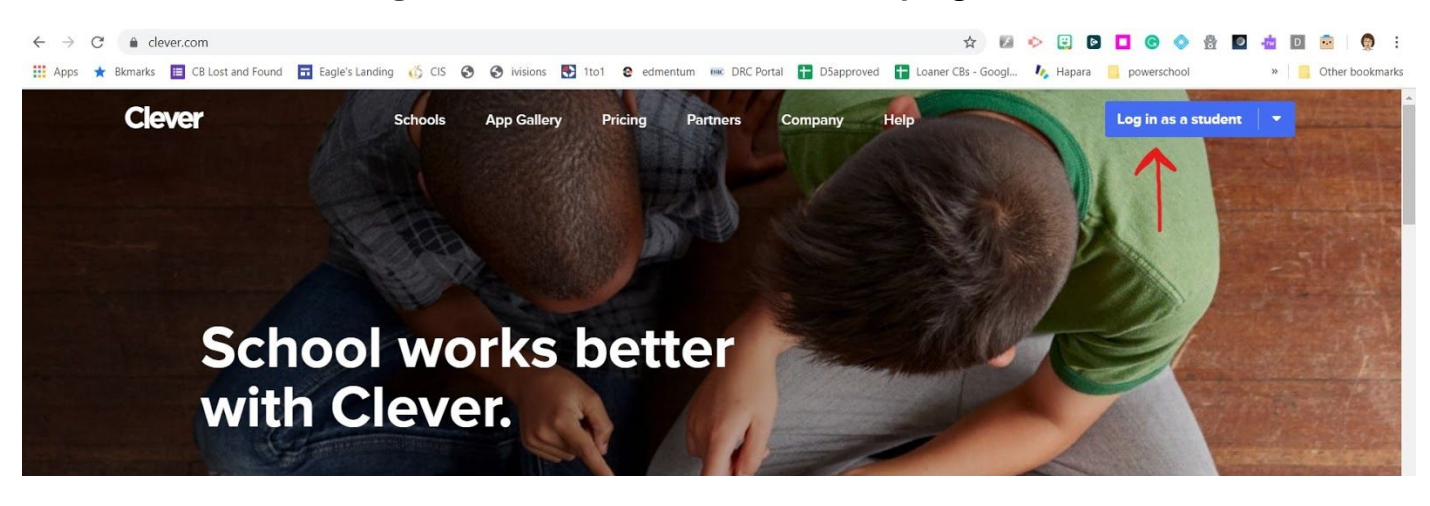

**● The first time you log in you may have to search for our school**

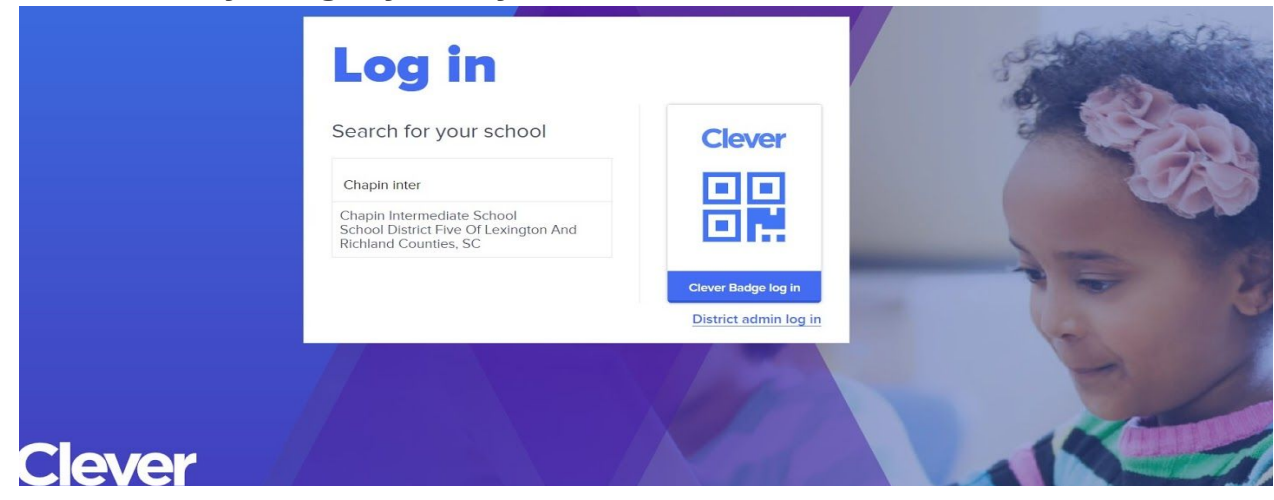

**● Choose The Log in with Google option**

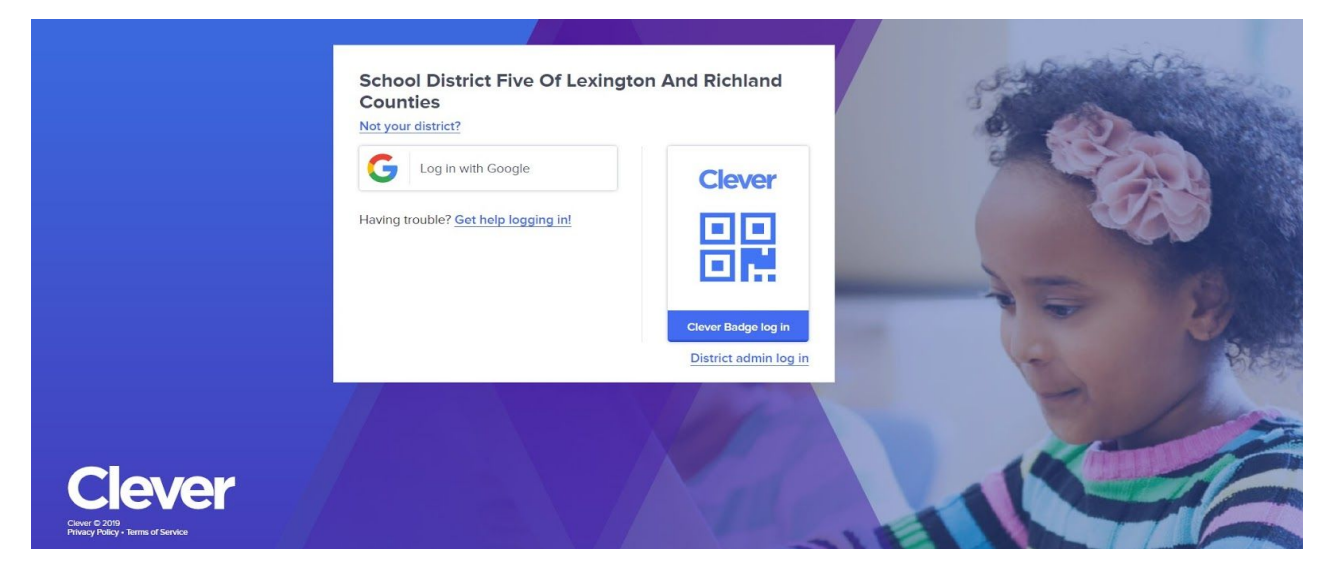

- **● Then find the Edmentum icon , click and start working!**
	-

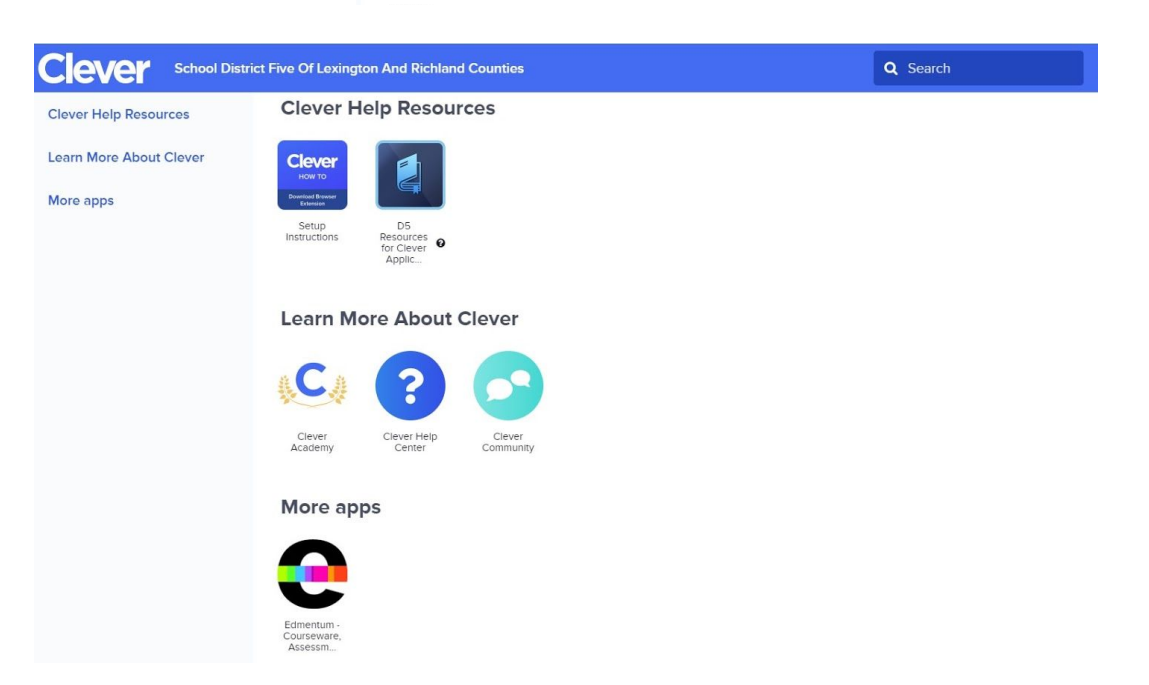